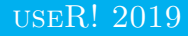

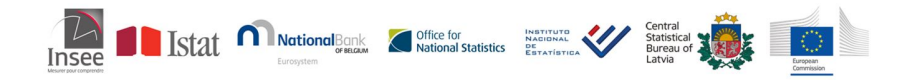

#### RJDemetra: an R interface to JDemetra+

Alain Quartier-la-Tente Insee, Seasonal Adjustment Centre of Excellence (SACE) [alain.quartier@yahoo.fr](mailto:alain.quartier@yahoo.fr)

#### <span id="page-1-0"></span>Sommaire

#### **1. [Introduction to seasonal adjustment \(SA\)](#page-1-0)**

- **2. [RJDemetra](#page-9-0)**
- **3. [Around RJDemetra and JDemetra+](#page-26-0)**
- **4. [Installation and future developments](#page-32-0)**

## Introduction to SA with a boring example?  $\ddot{\odot}$

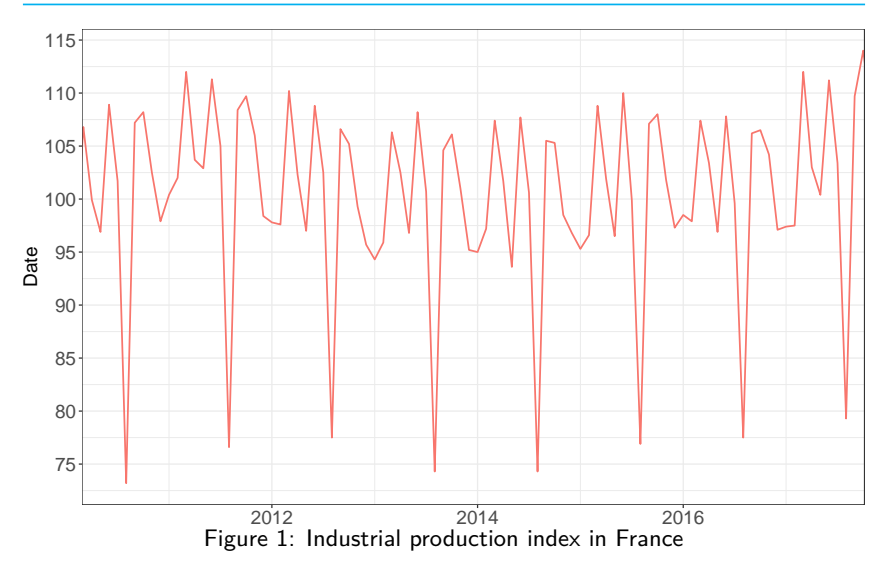

#### Introduction to SA with an  $\mathbf \mathbf{\mathbb{R}}$  example

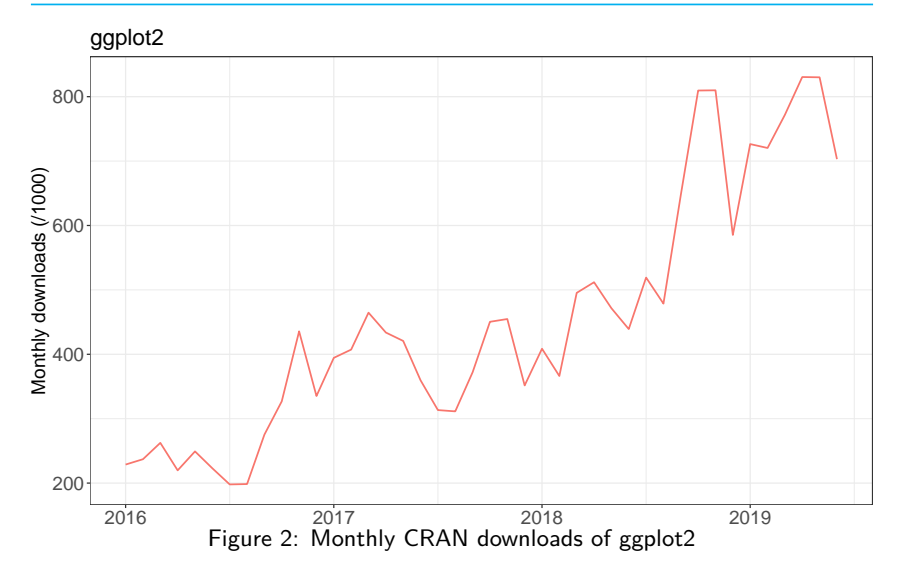

#### Introduction to trading days adjustment

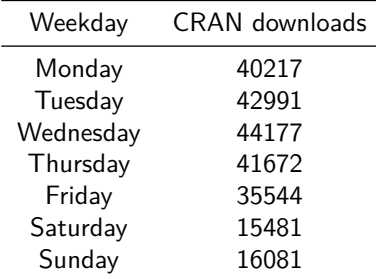

Table 1: Total CRAN downloads of [officer](https://CRAN.R-project.org/package=officer) per weekday since 2017-03

#### Why and how perform seasonal adjustment?

Purpose of seasonal adjustment: analyse the CRAN downloads of your package but also. . .

- Time comparison (outlook, short-term evolution. . . )
- Spatial comparison

#### Why and how perform seasonal adjustment?

Purpose of seasonal adjustment: analyse the CRAN downloads of your package but also. . .

- Time comparison (outlook, short-term evolution...)
- Spatial comparison

Two leading methods:

- TRAMO/SEATS+ (Bank of Spain)
- X-12ARIMA/X-13ARIMA-SEATS (US-Census Bureau).

#### Why and how perform seasonal adjustment?

Purpose of seasonal adjustment: analyse the CRAN downloads of your package but also. . .

- Time comparison (outlook, short-term evolution...)
- Spatial comparison

Two leading methods:

- TRAMO/SEATS+ (Bank of Spain)
- X-12ARIMA/X-13ARIMA-SEATS (US-Census Bureau).
- $\rightarrow$  proceed in two steps:
- 1. Pre-adjusting the series of deterministics effects with a RegARIMA model
- 2. Decomposition: to extract seasonal component

## What's JDemetra+

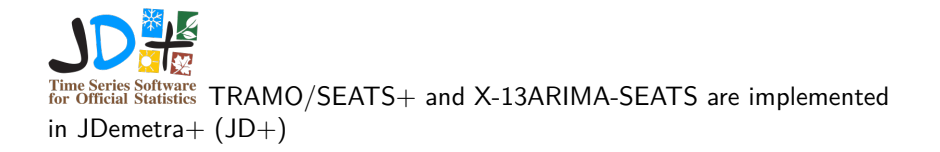

**S** Software [officially recommended](https://ec.europa.eu/eurostat/cros/system/files/Jdemetra_%20release.pdf) by Eurostat and the ECB for seasonal and calendar adjustment of official statistics

 $\rightarrow$  RJDemetra is an  $\mathbf Q$  interface to JDemetra+ based on the  $\frac{1}{2}$  libraries of  $JD+$ 

#### <span id="page-9-0"></span>Sommaire

**1. [Introduction to seasonal adjustment \(SA\)](#page-1-0)**

- **2. [RJDemetra](#page-9-0)**
- 2.1 [Current status](#page-10-0)
- 2.2 [RegARIMA examples](#page-13-0)
- 2.3 [Seasonal adjustment examples](#page-15-0)
- 2.4 [Export a JD+ workspace](#page-22-0)
- 2.5 [Import a JD+ workspace](#page-23-0)
- 2.6 [Reduce time computation](#page-24-0)
- **3. [Around RJDemetra and JDemetra+](#page-26-0)**
- **4. [Installation and future developments](#page-32-0)**

#### <span id="page-10-0"></span>Current status

- RegARIMA, TRAMO-SEATS and X-13-ARIMA:
	- pre-defined and user-defined specifications: outliers detection, ARIMA detection, userdefined regressors, transformation function. . .
	- S3 classes with plot, summary, print methods
- Manipulate  $JD+$  workspaces:
	- Import JD+ workspace to get input raw series or SA model
	- Export R models created via RJDemetra
- Include a dataset: industrial production indices in manufacturing in the European Union

#### Object structure

A SA object is a list() of 5 elements:

```
SA
  - regarima (# X-13 and TRAMO-SEAT)
    \vdash specification
    نن با
  - decomposition (# X-13 and TRAMO-SEAT)
    \vdash specification
    ... با
  - final
    \vdash series
    L forecasts
  - diagnostics
    \vdash variance decomposition
    \vdash combined test
    … ∟
 L user defined
```
#### Create your first model

Like in  $JD+$  users can defined their own specification or use a pre-defined one:

```
library(RJDemetra)
ipi_fr <- ipi_c_eu[, "FR"]
ts_mod <- tramoseats(ipi_fr, spec = "RSAfull")
x13_usr_spec <- x13_spec(spec = c("RSA5c"),
                         usrdef.outliersEnabled = TRUE,
                         usrdef.outliersType = c("LS", "AO"),
                         usrdef.outliersDate = c("2008-10-01",
                                                  "2002-01-01"),
                         usrdef.outliersCoef = c(36, 14),
                         transform.function = "None")
x13_mod <- x13(ipi_fr, x13_usr_spec, userdefined = "diagnostics.ic-ratio")
```
Use user defined variables() to get the names of the user-defined variables

#### <span id="page-13-0"></span>RegARIMA examples (1/2)

**summary**(x13\_mod**\$**regarima)

```
## y = regression model + arima (0, 1, 1, 0, 1, 1)##
## Model: RegARIMA - X13
## Estimation span: from 1-1990 to 12-2017
## Log-transformation: no
## Regression model: no mean, no trading days effect, no leap year effect, Easte
##
## Coefficients:
## ARIMA:
## Estimate Std. Error T-stat Pr(>|t|)
## Theta(1) -0.53675 0.04770 -11.25 <2e-16 ***
## BTheta(1) -0.50830 0.04961 -10.25 <2e-16 ***
## ---
## Signif. codes: 0 '***' 0.001 '**' 0.01 '*' 0.05 '.' 0.1 ' ' 1
##
## Regression model:
## Estimate Std. Error T-stat Pr(>|t|)
## Easter [1] -1.1686 0.3385 -3.452 0.000629 ***
## AO (9-2008) 31.4099 2.1812 14.400 < 2e-16 ***
## LS (9-2008) -56.6477 2.2561 -25.109 < 2e-16 ***
## TC (9-2008) 24.1814 3.2563 7.426 1.00e-12 ***
## LS (2-2002) 14.7081 1.5257 9.640 < 2e-16 ***
# H R (12-2001) -14.6482 1.6811 -8.714 < 2e-16 ***
                                                               11 / 33
```
**[RJDemetra](#page-9-0)** [RegARIMA examples](#page-13-0)

### RegARIMA examples (2/2)

**layout**(**matrix**(1**:**6, 3, 2));**plot**(x13\_mod**\$**regarima, ask = FALSE)

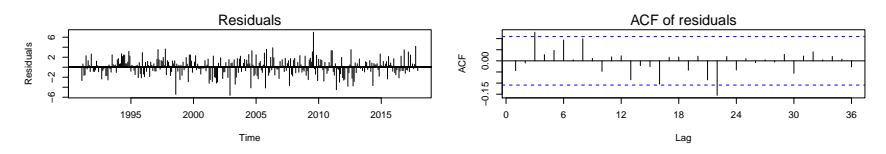

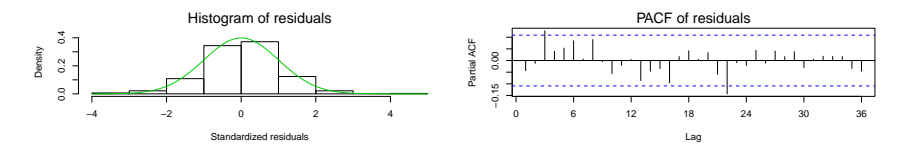

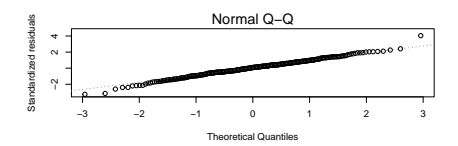

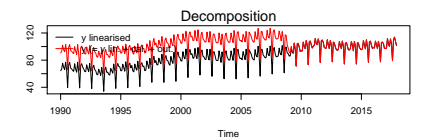

### <span id="page-15-0"></span>Seasonal adjustment examples  $(1/7)$ : decomposition

#### x13\_mod**\$**decomposition

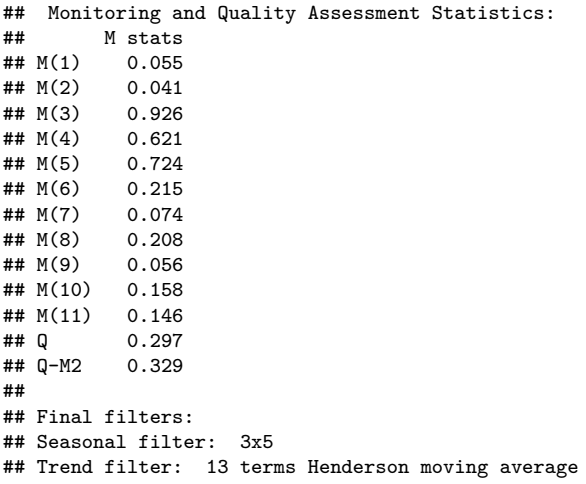

#### Seasonal adjustment examples (2/7): decomposition

ts\_mod**\$**decomposition

```
## Model
\texttt{#} \texttt{AR} \cdot 1 + 0.352498 R + 0.133616 R<sup>2</sup>2
## D : 1 - B - B^12 + B^13## MA : 1 - 0.186819 B - 0.610856 B^12 + 0.114119 B^13##
##
## SA
\# D : 1 - 2.000000 B + B<sup>2</sup>2
## MA : 1 - 1.314459 B + 0.340427 B<sup>2</sup>2
## Innovation variance: 0.4669153
##
## Trend
\# D · 1 - 2.000000 B + B<sup>^2</sup>
\text{#}\# MA : 1 + 0.040206 B - 0.959794 B<sup>2</sup>2
## Innovation variance: 0.04869563
##
## Seasonal
## AR : 1 + 0.352498 B + 0.133616 B^2
## D : 1 + B + B^2 + B^3 + B^4 + B^5 + B^6 + B^7 + B^8 + B^9 + B^10 + B^11
## MA : 1 + 0.717848 B + 0.460721 B^2 + 0.310085 B^3 + 0.132447 B^4 - 0.049053
## Innovation variance: 0.1601924
##
## Irregular
                                                                             14 / 33
```
### Seasonal adjustment examples (3/7)

#### **plot**(x13\_mod**\$**decomposition)

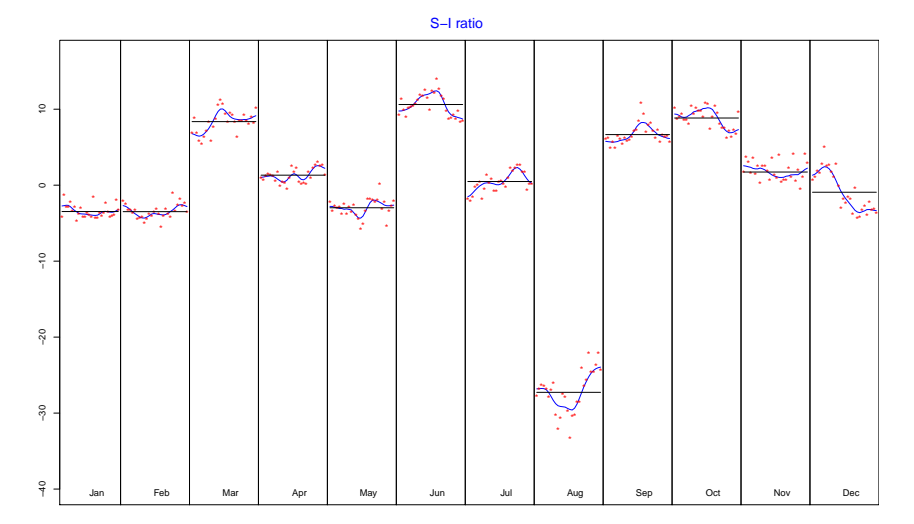

**15 / 33**

#### Seasonal adjustment examples (4/7)

x13\_mod**\$**final

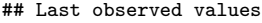

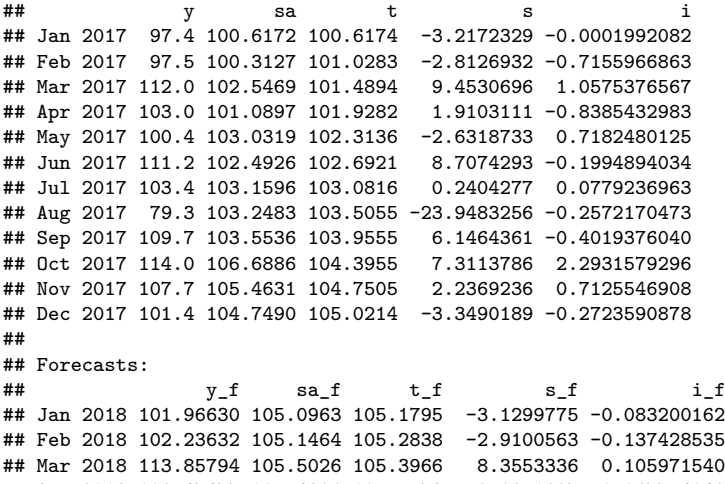

## Apr 2018 108.47477 105.4896 105.5573 2.9851827 -0.067754048 ## May 2018 103.22164 105.7963 105.7844 -2.5746309 0.011859024 ## Jun 2018 114.64042 106.0073 106.0629 8.6331483 -0.055612674

**16 / 33**

**[RJDemetra](#page-9-0)** [Seasonal adjustment examples](#page-15-0)

#### Seasonal adjustment examples (5/7)

**plot**(x13\_mod**\$**final, first\_date = 2012, type\_chart = "sa-trend")

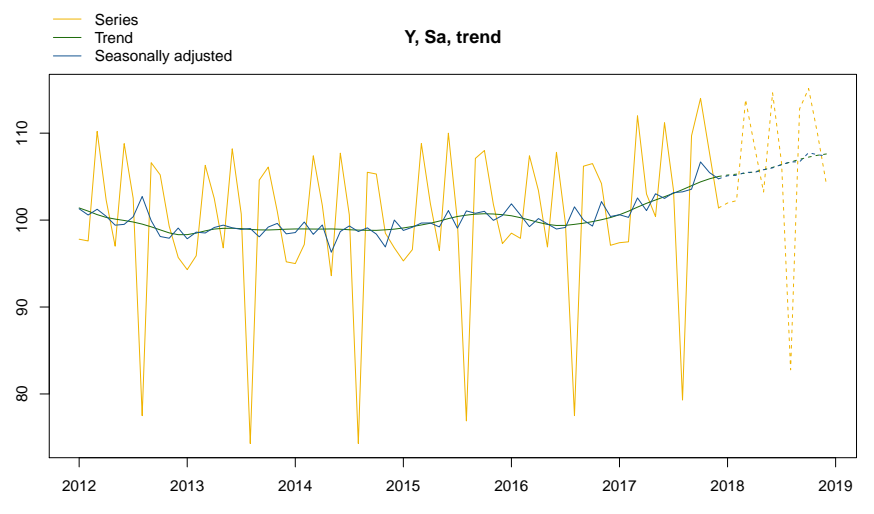

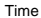

**[RJDemetra](#page-9-0)** [Seasonal adjustment examples](#page-15-0)

#### Seasonal adjustment examples (6/7)

**plot**(x13\_mod**\$**final, last\_date = 2000, type\_chart = "cal-seas-irr")

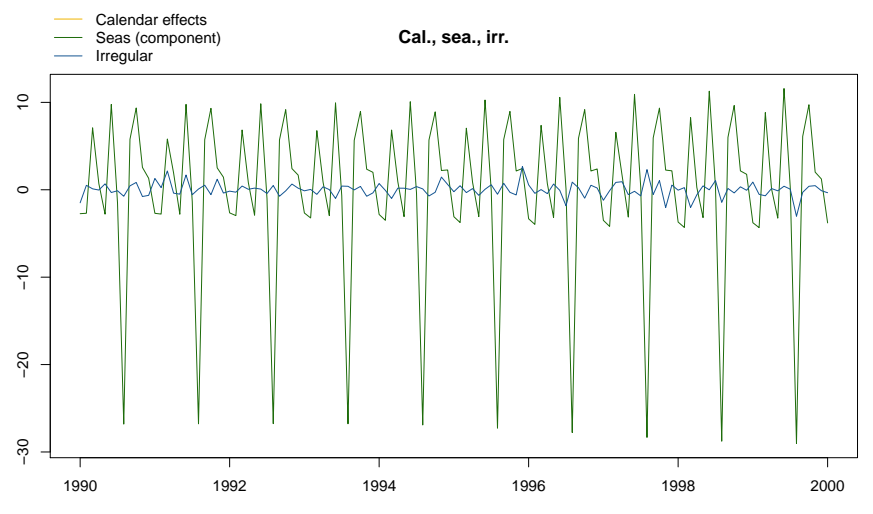

Time

#### Seasonal adjustment examples (7/7)

x13\_mod**\$**diagnostics

## Relative contribution of the components to the stationary ## portion of the variance in the original series, ## after the removal of the long term trend ## Trend computed by Hodrick-Prescott filter (cycle length = 8.0 years) ## Component ## Cycle 1.557 ## Seasonal 39.219 ## Irregular 0.362 ## TD & Hol. 0.018<br>## Others 61 971 ## Others 61.971 ## Total 103.128 ## ## Combined test in the entire series ## Non parametric tests for stable seasonality ## P.value ## Kruskall-Wallis test 0.000 ## Test for the presence of seasonality assuming stability 0.000 ## Evolutive seasonality test 0.032 ## ## Identifiable seasonality present ## ## Residual seasonality tests ## P.value **19 / 33**

#### <span id="page-22-0"></span>Export a workspace

```
wk <- new_workspace()
new_multiprocessing(wk, name = "MP-1")
add_sa_item(wk, multiprocessing = "MP-1",
            sa_obj = x13_model, name = "SA with X13 model 1")
add_sa_item(wk, multiprocessing = "MP-1",
            sa obj = ts mod, name = "SA with TramoSeats model 1")
save_workspace(wk, "workspace.xml")
```
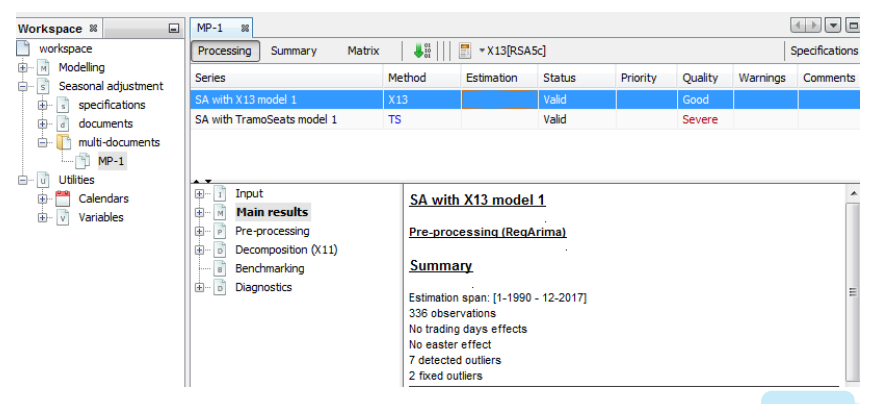

#### <span id="page-23-0"></span>Import a workspace

```
wk <- load_workspace("workspace.xml")
compute(wk) # Important to get the Sa model
models <- get_model(wk, progress_bar = FALSE) # get all models
# Or to get one specific model:
mp <- get_object(wk, 1)
count(mp)
```

```
## [1] 2
sa2 <- get_object(mp, 2)
get_name(sa2)
```

```
## [1] "SA with TramoSeats model 1"
mod <- get_model(sa2, wk)
```
### <span id="page-24-0"></span>Manipulate  $\stackrel{\mathscr{L}}{\cong}$  objects  $(1/2)$

Default functions can be time consuming (computation of outputs). . . Especially if you only need one specific parameter

 $\rightarrow$  "Manipulate" java models: jx13, jtramoseats, jregarima, jregarima\_x13, jregarima\_tramoseats and get\_jmodel

### Manipulate  $\leq$  objects (1/2)

Default functions can be time consuming (computation of outputs). . . Especially if you only need one specific parameter

```
\rightarrow "Manipulate" java models: jx13, jtramoseats, jregarima, jregarima_x13,
jregarima_tramoseats and get_jmodel
```

```
jx13_mod <- jx13(ipi_fr, x13_usr_spec)
# To get the available outputs:
tail(get_dictionary(jx13_mod), 2)
```

```
## [1] "diagnostics.msr-global" "diagnostics.msr(*)"
```

```
# To get an indicator:
get_indicators(jx13_mod, "diagnostics.ic-ratio")
```

```
## $`diagnostics.ic-ratio`
## [1] 4.356533
# To get the previous R output
x13 \mod \leftarrow jSAZR(jx13 \mod)
```
 $\rightarrow$  The output can be customize by every user/institute

#### <span id="page-26-0"></span>Sommaire

- **1. [Introduction to seasonal adjustment \(SA\)](#page-1-0)**
- **2. [RJDemetra](#page-9-0)**
- **3. [Around RJDemetra and JDemetra+](#page-26-0)**
- 3.1 [Around RJDemetra](#page-27-0)
- 3.2 [Around JDemetra+](#page-31-0)
- **4. [Installation and future developments](#page-32-0)**

# UNE PACKACE TU RULE THEM ALL

## **RJDemetra**

#### Examples of current use of RJDemetra

- ggdemetra: ggplot2 extension for 'RJDemetra'
- <https://github.com/AQLT/rjdqa>
	- ridga: package to help quality assessment (dashboard and quality report matrix)
- <https://github.com/AQLT/rjdqa>
	- persephone: enable easy processing during production of SA series (interactive plots, dashboards. . . )
- <https://github.com/statistikat/persephone>
	- rjdmarkdown: nice rmarkdown outputs for RJDemetra
- <https://github.com/AQLT/rjdmarkdown>
	- Carry out studies on SA: Ladiray D., Quartier-la-Tente A., "(In)Stability of Reg-ARIMA Models for Seasonal Adjustment"

### rjdqa

#### **plot**(rjdqa**::sa\_dashboard**(x13\_mod))

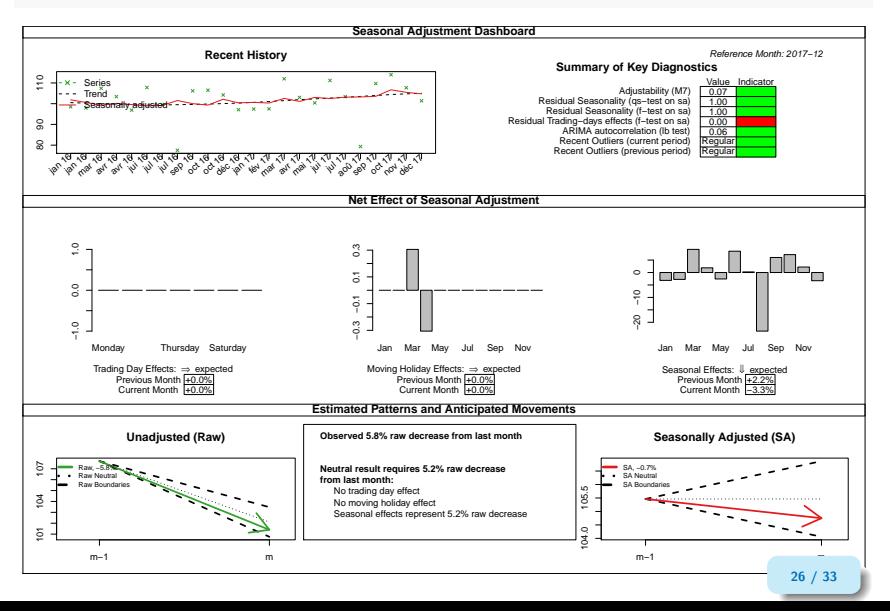

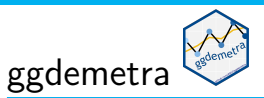

#### Seasonal adjustment of the French industrial production index

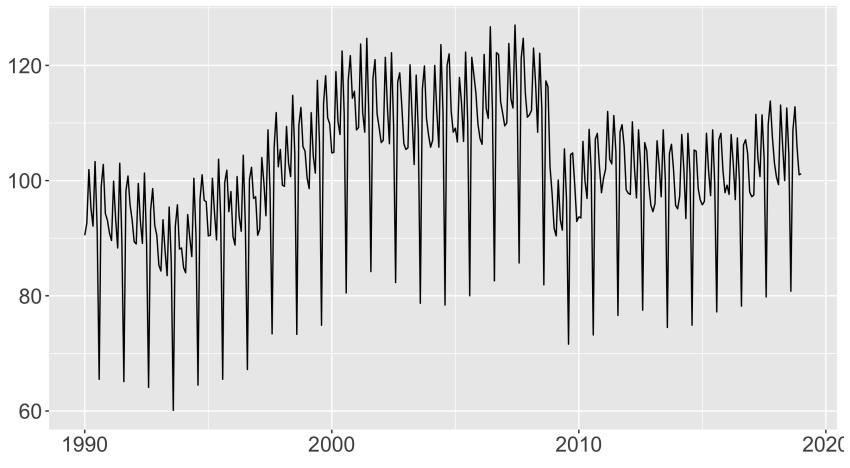

#### <span id="page-31-0"></span>Around JDemetra+

- State space framework of JD+: <https://github.com/nbbrd/rjdssf>
- Benchmarking and temporal disaggregation:  $\Omega$  <https://github.com/palatej/rjdbench>
- R interface to the JWSACruncher (console tool to refresh the models of a  $JD+$  workspace): <https://github.com/AQLT/rjwsacruncher>

#### <span id="page-32-0"></span>Sommaire

- **1. [Introduction to seasonal adjustment \(SA\)](#page-1-0)**
- **2. [RJDemetra](#page-9-0)**
- **3. [Around RJDemetra and JDemetra+](#page-26-0)**
- **4. [Installation and future developments](#page-32-0)**
- 4.1 [How to install the package?](#page-33-0)
- 4.2 [Why use RJDemetra?](#page-34-0)
- 4.3 [Future developments](#page-35-0)

#### <span id="page-33-0"></span>How to install the package?

The package is available on  $\mathbb Q$ :<https://github.com/jdemetra/rjdemetra>

*# Cran release* **install.packages**("RJDemetra")

*# Development version* devtools**::install\_github**("jdemetra/rjdemetra")

To install it you need Java8: in case you don't, see the installation manual <https://github.com/jdemetra/rjdemetra/wiki/Installation-manual>

## <span id="page-34-0"></span>Why use RJDemetra ?

- Methods used are recommended by Eurostat
- Performance and integration in production with JDemetra $+$
- Lots of  $\bigcirc$  developments around RJDemetra
- RJDemetra evolves with JDemetra+: will integrate new developments on SA methods

<span id="page-35-0"></span>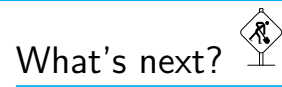

- documentation: article for the Journal of Statistical Software  $+$  cheat sheet
- shiny app to change the specification

With  $JD+3.0.0$  (by the end of 2020):

- Function to "refresh" the model
- Compatibility with all frequencies  $(JD+$  daily, weekly, etc.)

### Thank you for your attention. . .

... And don't forget your stickers!

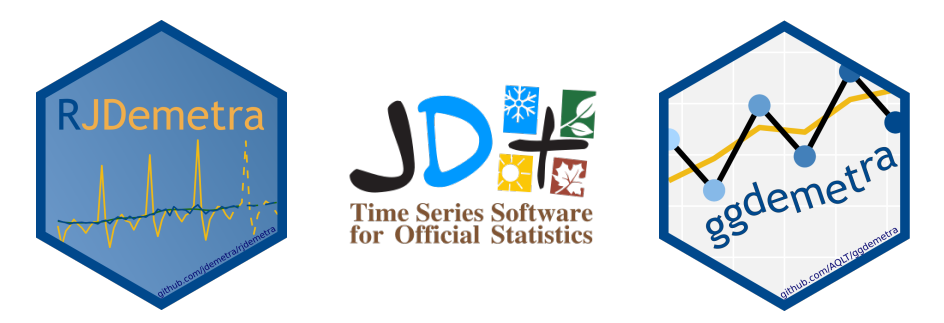

Alain Quartier-la-Tente  $\blacktriangleright$  [alain.quartier@yahoo.fr](mailto:alain.quartier@yahoo.fr)  $\blacktriangleright$ [@AlainQlt](https://twitter.com/AlainQlt)

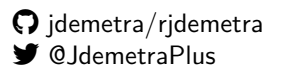